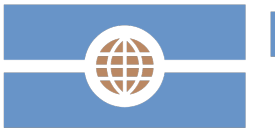

**Deutsche Visa und Konsular Gesellschaft** 

> Der innovative Visabeantragungsprozess der Deutschen Visa und Konsular Gesellschaft

# Zugang zu Analysen und Reporting Individuelle Einstellung von automatischen Reports

Deutsche Visa und Konsular Gesellschaft Vertraulich / September 2016 **Vertraulich** / September 2016 **VKG Visa und Konsular Gesellschaft mbH** 

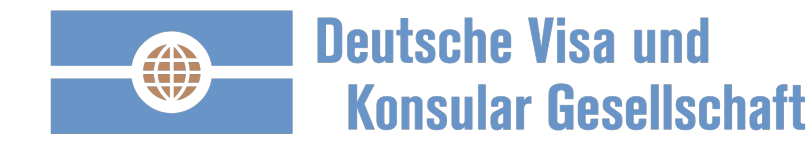

#### **Bitte mit Ihrem Benutzer Name (Email Adresse) und Passwort anmelden**

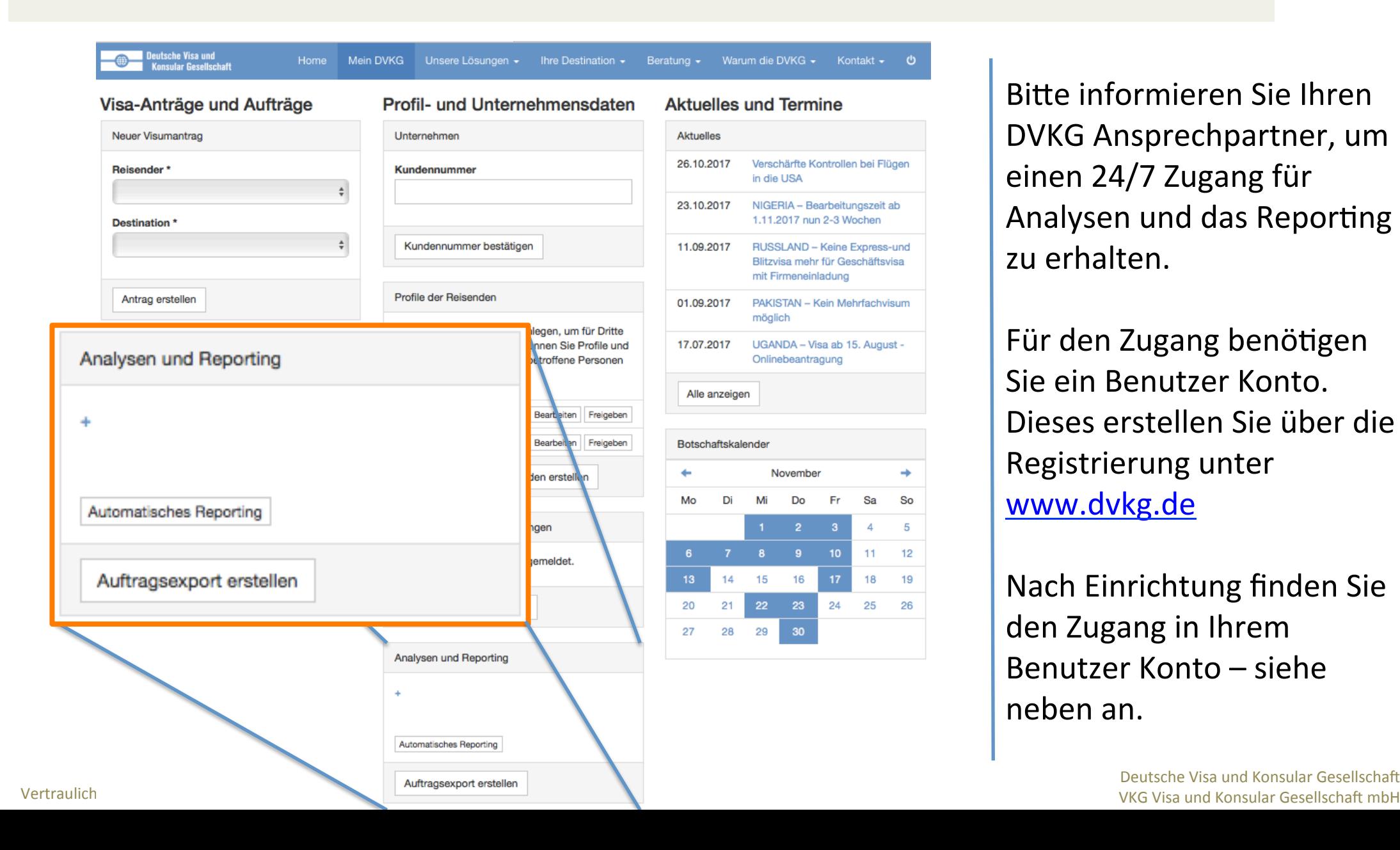

Bitte informieren Sie Ihren DVKG Ansprechpartner, um einen 24/7 Zugang für Analysen und das Reporting zu erhalten.

Für den Zugang benötigen Sie ein Benutzer Konto. Dieses erstellen Sie über die Registrierung unter www.dvkg.de 

Nach Einrichtung finden Sie den Zugang in Ihrem Benutzer Konto – siehe neben an. 

Deutsche Visa und Konsular Gesellschaft

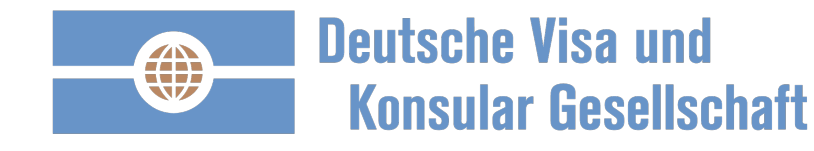

#### **Erstellung eines Report**

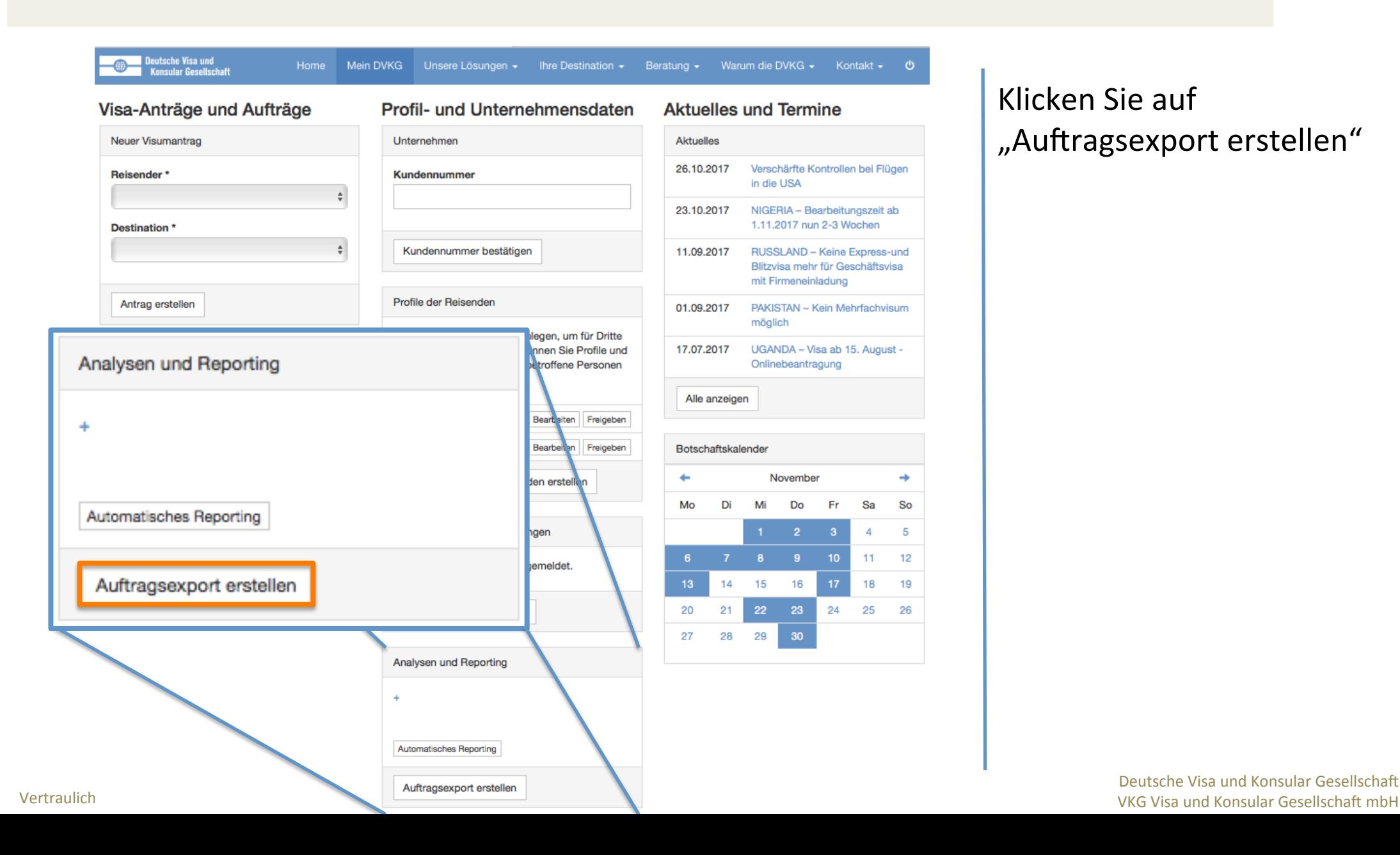

Klicken Sie auf "Auftragsexport erstellen"

Deutsche Visa und Konsular Gesellschaft

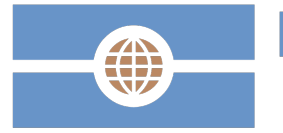

## **Deutsche Visa und Konsular Gesellschaft**

### **Bestimmen Sie die gewünschten Parameter des Reports**

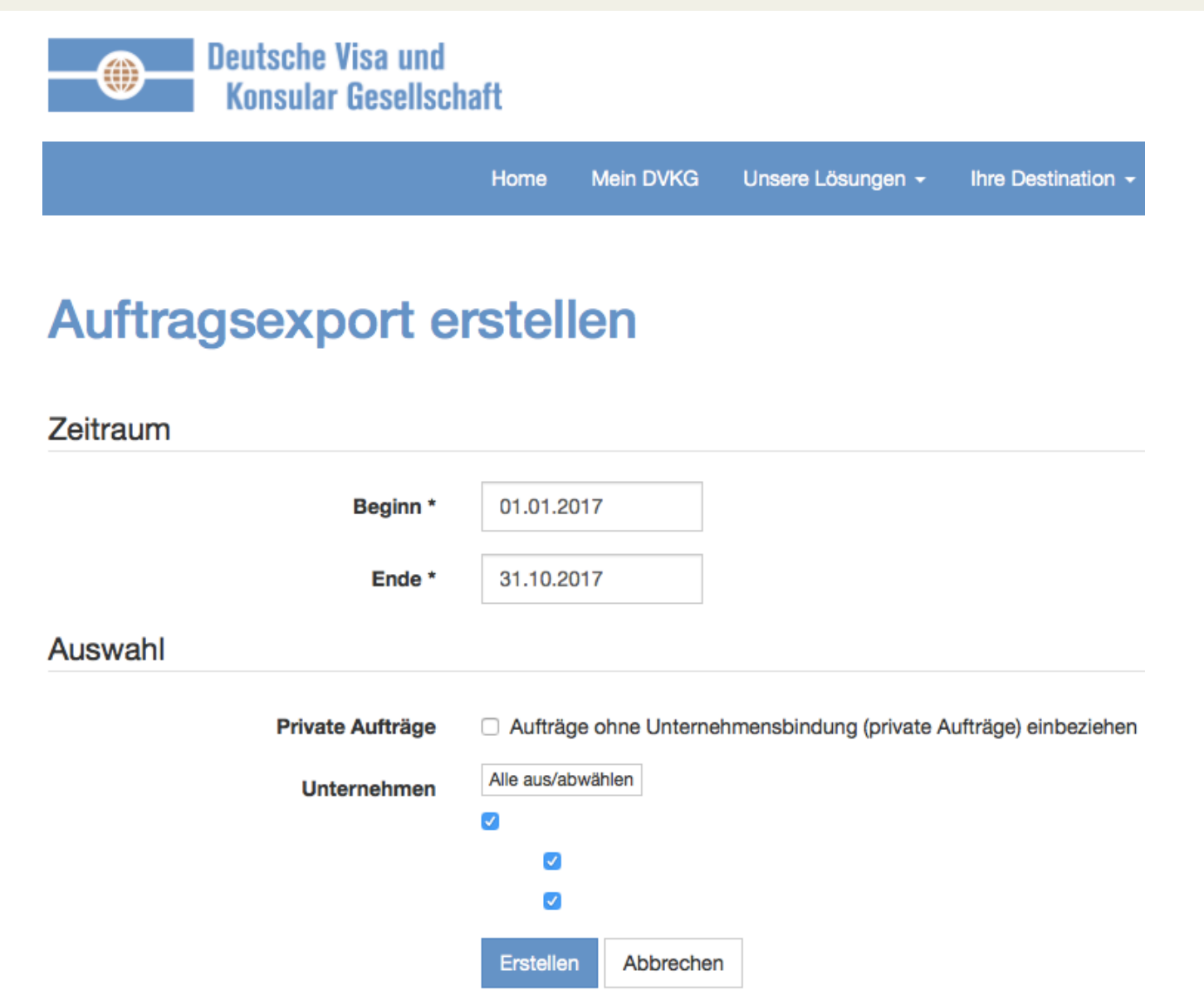

- 1. Wählen Sie den Zeitraum des Reports aus.
- 2. Private Aufträge: wenn Sie private Aufträge, d.h. ohne die Eingabe einer Kundennummer, getätigt haben, können Sie diese mit einem Klick einbeziehen.
- 3. Wählen Sie die Gesellschaften / Bereiche aus, zu denen ein Report erstellt werden soll.
- 4. Klicken Sie bitte "Erstellen"

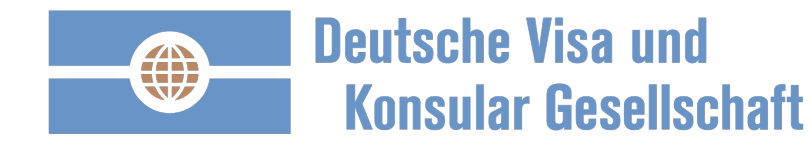

### **Ein Excel Report als csv Datei kann bearbeitet werden**

#### Angezeigt werden alle Auftragsbezogenen und Rechnungsrelevante Informationen.

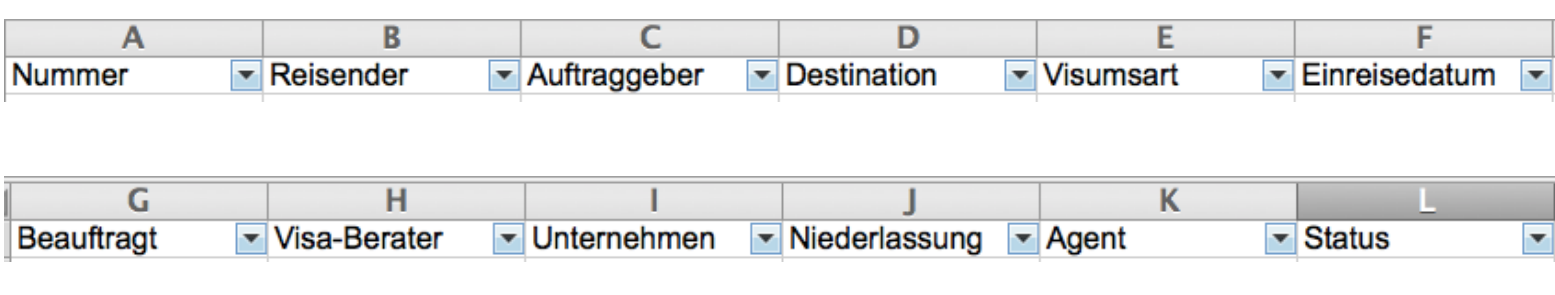

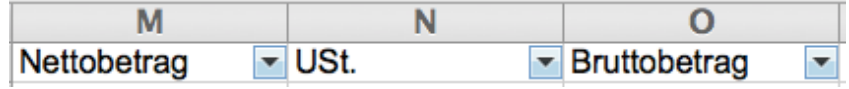

Sie möchten den Report als Dauerauftrag automatisch erhalten?

Folgend Sie den nächsten Seiten für eine Dauerauftragseinstellung.

Sie erhalten eine Excel Datei im csv Format. Diese finden Sie im Download **Bereich Ihres Browsers** oder im Datei Manager.

Die Excel Datei können Sie nach belieben weiterbearbeiten. 

Empfehlen möchten wir, die Datei im Pivot Format für weitere Analysen zu nutzen. 

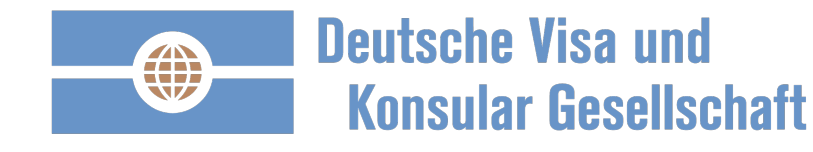

#### **Erstellung eines Dauerauftrags für ein automatisches Reporting**

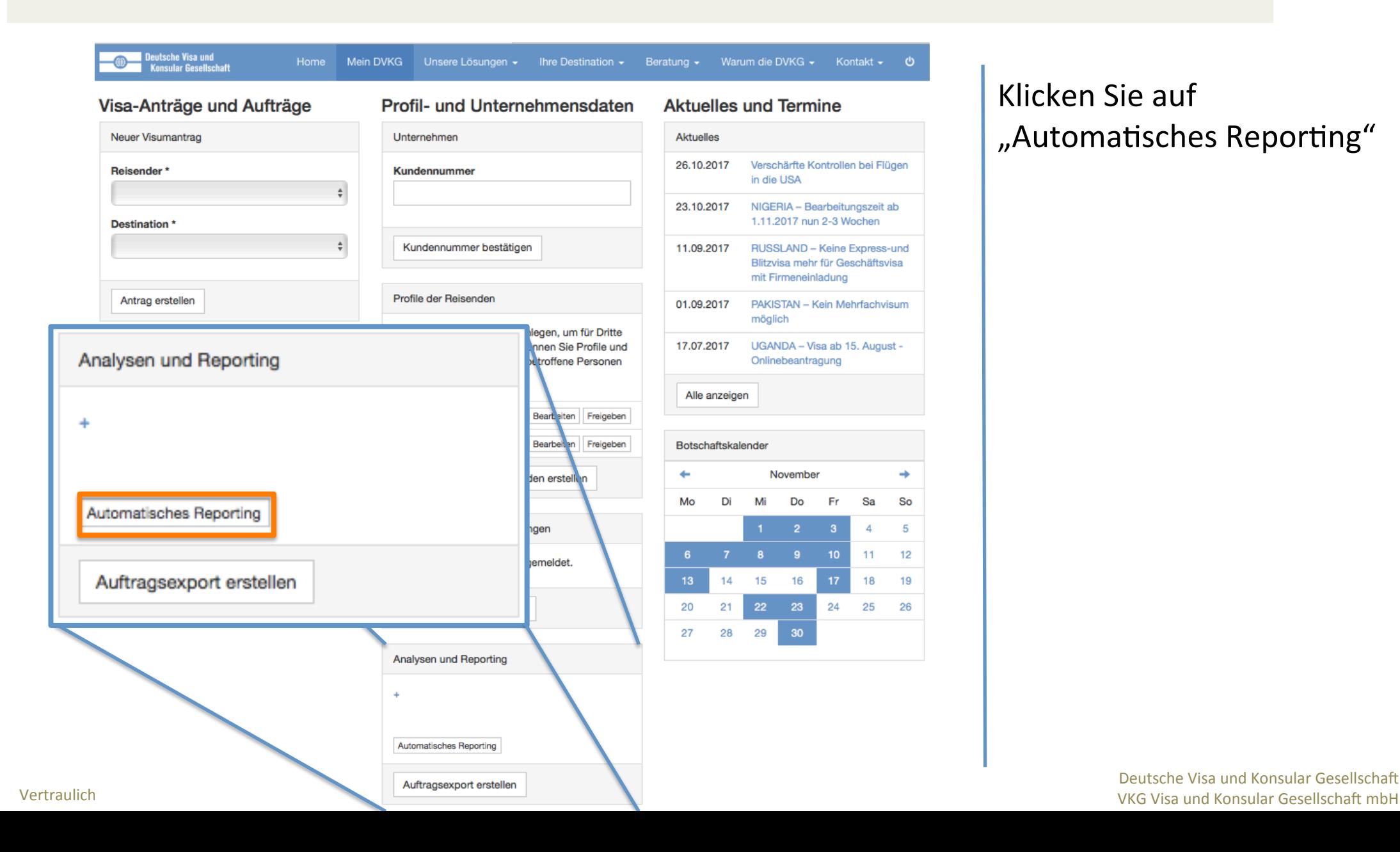

Klicken Sie auf "Automatisches Reporting"

Deutsche Visa und Konsular Gesellschaft

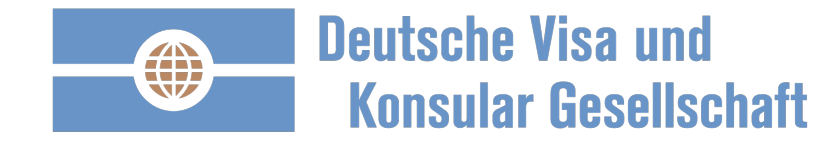

#### **Es können beliebig viele Daueraufträge erstellt werden**

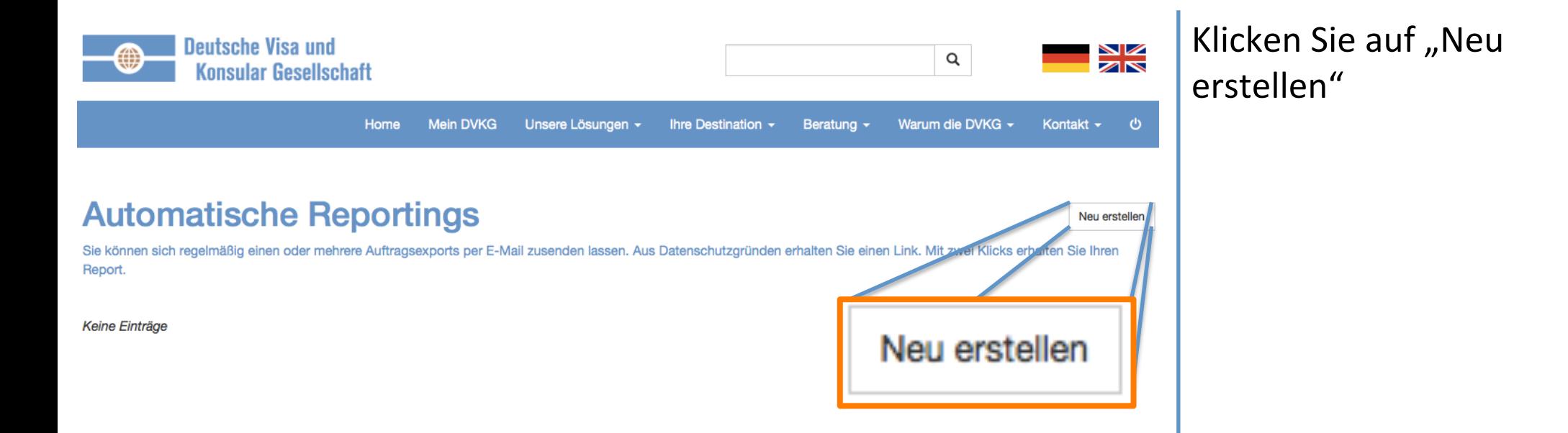

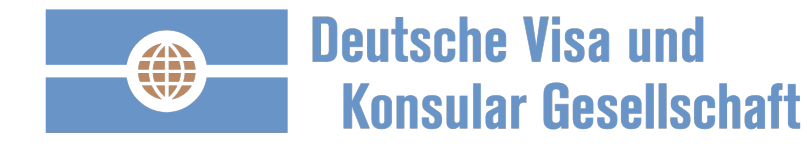

#### **Nehmen Sie Ihre individuellen Einstellungen vor.**

#### **Automatische Reportings**

#### **Automatisches Reporting erstellen**

Sie können sich regelmäßig einen oder mehrere Auftragsexports per E-Mail zusenden lassen. Aus Datenschutzgründen erhalten Sie einen Link. Mit zwei Klicks erhalten Sie Ihren Report.

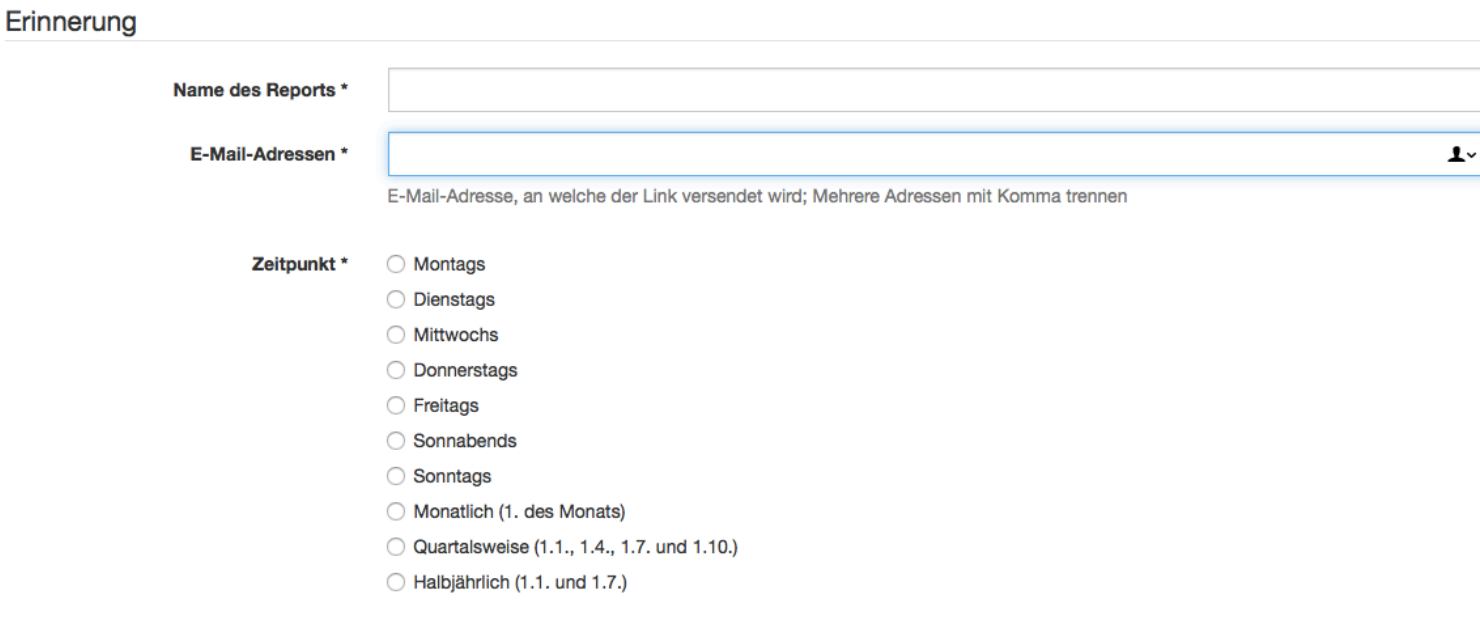

- 1. Vergeben Sie Ihrem Report einen Namen.
- 2. Tragen Sie die Email Adressen ein, die den Report erhalten sollen.
- 3. Wählen Sie den Zeitpunkt zu dem der Report versendet wird.

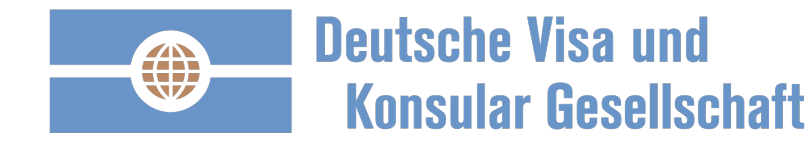

#### **Nehmen Sie individuelle Einstellungen vor.**

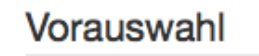

Zeitraum \*

- ◯ Laufendes Jahr ◯ Laufender Monat
- ◯ Vorheriges Jahr
- ◯ Vorheriger Monat
- ◯ Letzten 3 Monate
- Letzten 6 Monate
- ◯ Letzten 12 Monate
- □ Aufträge ohne Unternehmensbindung (private Aufträge) einbeziehen **Private Aufträge**

Unternehmen

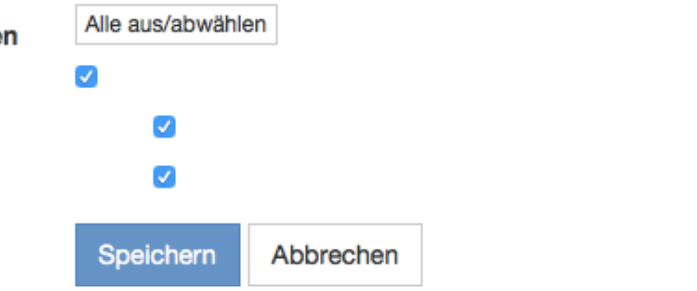

- 4. Wählen Sie den Zeitraum des wiederkehrenden Reports
- 5. Private Aufträge: wenn Sie private Aufträge, d.h. ohne die Eingabe einer Kundennummer, getätigt haben, können Sie diese mit einem Klick einbeziehen.
- 6. Wählen Sie die Gesellschaften / Bereiche aus, zu denen ein Report erstellt werden soll.
- 7. Klicken Sie bitte "Speichern"

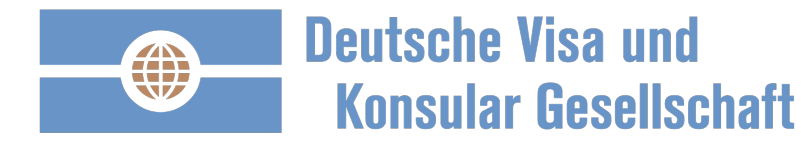

**Ihr Report, individuell und regelmäßig für Sie erstellt.** 

# **Automatische Reportings**

Neu erstellen

Sie können sich regelmäßig einen oder mehrere Auftragsexports per E-Mail zusenden lassen. Aus Datenschutzgründen erhalten Sie einen Link. Mit zwei Klicks erhalten Sie Ihren Report.

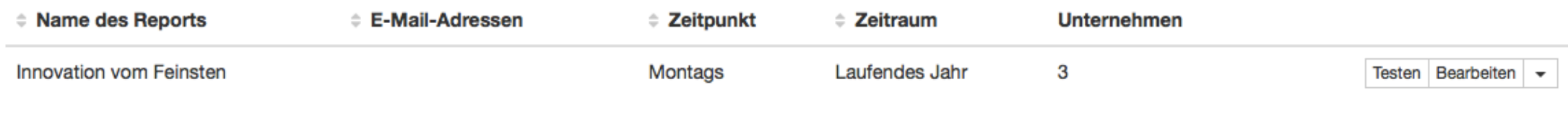

Sie erhalten eine Übersicht alle Daueraufträge / automatische Reports Sie können beliebig viele Daueraufträge / automatische Reports erstellen Mit dem Pfeil rechts neben dem Knopf "Bearbeiten" können Sie den Report löschen

Zum gewählten Zeitpunkt erhalten Sie eine Email mit einem Link zum Report, anstatt einer Email mit einem Excel Anhang. Diese Vorgehensweise haben wir aus Datenschutzgründen gewählt. 

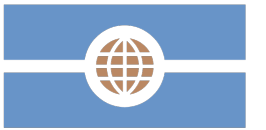

**Deutsche Visa und Konsular Gesellschaft** 

# Mehr Transparenz. Vereinfachte Prozesse. Kosteneinsparungen. Steigerung der Kunden- und Mitarbeiterzufriedenheit.

Vielen Dank. 

Deutsche Visa und Konsular Gesellschaft Vertraulich / September 2016 **Van Exercise September** 2016